## **1. Διαφοροποίηση Ελέγχων Επικύρωσης, όταν υπάρχει Δελτίο Καταχώρησης Διορθώσεων (ΔΚΔ), κατηγορίας 2**  *Αναθεώρηση της ανακοίνωσης Μαρτίου 2012*

Με την παρούσα ανακοίνωση θα θέλαμε να αναφέρουμε, τον ειδικό τρόπο που λειτουργούν οι έλεγχοι Επικύρωσης, στην περίπτωση καταχώρησης **ΔΚΔ κατηγορίας 2, δηλ. «Διόρθωση λόγω λάθους πληκτρολόγησης ή τεχνικού προβλήματος».** 

Εφ΄οσον επιβεβαιωθεί η κατηγορία ΔΚΔ από την Αρχή Πληρωμής (απάντηση ΝΑΙ στο πεδίο <Επιβεβαίωση Κατηγορίας>, βλ. εικόνα 1), το συνολικό ποσό Αποδεκτού Διαχείρισης για το Υποέργο υπολογίζεται απομειωμένο κατά το ποσό Διόρθωσης ΔΚΔ.

Με τον τρόπο αυτό, γίνεται δυνατή η καταχώρηση, σε επόμενα Μηνιαία Δελτία, νέων δαπανών, ίσου ποσού με το ποσό διόρθωσης ΔΚΔ, δηλ. το ποσό διόρθωσης επιστρέφει στο διαθέσιμο επιλέξιμο Π/Υ του έργου.

Επιπροσθέτως, είναι δυνατή η διόρθωση του Ποσού Πληρωμής ΥΕ σε παραστατικό Δικαιούχου, μέσω ΔΚΔ-κατ.2, ώστε το ποσό να επιστρέφει στο διαθέσιμο ποσό του παραστατικού και να μπορεί να καταχωρίζεται διορθωμένο σε επόμενο μηνιαίο.

Επισημαίνεται ότι, τα παραπάνω δεν είναι δυνατά για τις υπόλοιπες κατηγορίες ΔΚΔ. Σύμφωνα με σχετική απάντηση της Αρχής Πληρωμής σε ερώτημα helpdesk*, «…στην περίπτωση που υπάρξουν Δημοσιονομικές Διορθώσεις κατά την διάρκεια υλοποίησης ή και μετά την ολοκλήρωση μιας Πράξης, δεν πρέπει να γίνεται τροποποίηση στους επιλέξιμους Π/Υ Πράξης & Υποέργου και μείωση τους ίση με την διόρθωση. Δεν είναι δυνατή* τροποποίηση για μείωση του επιλέξιμου Π/Υ των Υ/Ε, αν ο Π/Υ είναι μικρότερος από τις *δηλωμένες δαπάνες».* 

Τέλος, οι έλεγχοι επικύρωσης που έχουν προσαρμοσθεί στη λειτουργία αυτή είναι όσοι αφορούν στην απαγόρευση υπέρβασης από:

- 1. το συνολικό Αποδεκτό Διαχείρισης, των Π/Υ συνολικής ΔΔ, Επιλέξιμης ΔΔ και Επιλέξιμης ΔΔ ανά Κατηγορία Δαπάνης, σε ΤΔΥ και ΤΔΠ
- 2. το συνολικό ποσό Πληρωμής ΥΕ, των Π/Υ συνολικής ΔΔ, σε ΤΔΥ και ΤΔΠ
- 3. το συνολικό ποσό Πληρωμής ΥΕ, του συνόλου των παραστατικών Αναδόχου για το ΥΕ

Η κωδικοποίηση των σχετικών ελέγχων είναι η παρακάτω,

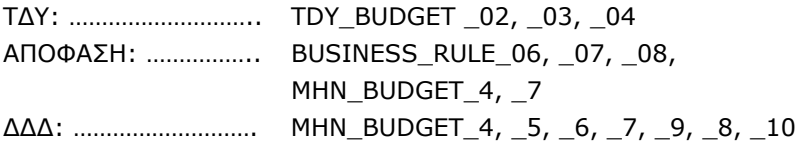

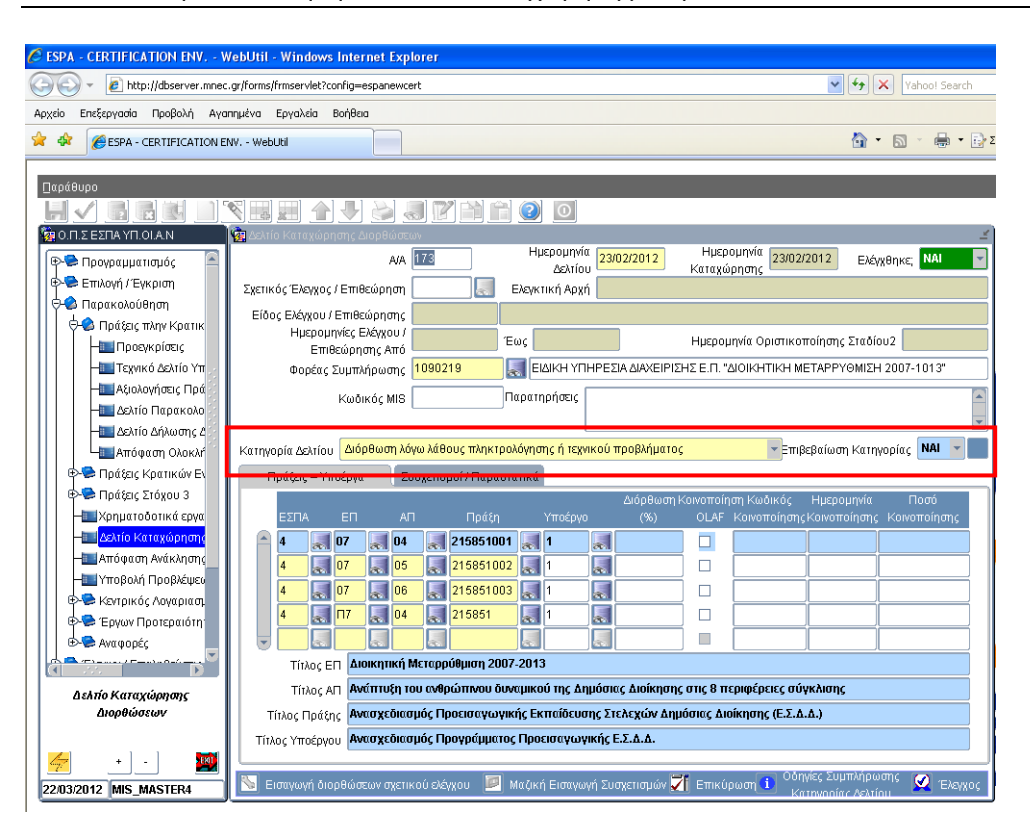

## Εικόνα 1: Παρακολούθηση → Δελτίο Καταχώρησης Διορθώσεων

## **2. Διαγραφή Λίστας Διοικητικής Επαλήθευσης Μηνιαίου**

Η διαγραφή ολόκληρης της Λίστας ΔΕ γίνεται, πλέον, από το κουμπί «Διαγραφή Λίστας» που βρίσκεται στη βάση της υπο-οθόνης Διοικητικής Επαλήθευσης (βλ. εικόνα 2). Υπενθυμίζεται ότι, η διαγραφή είναι δυνατή, μόνον σε λίστα που δεν είναι ελεγμένη.

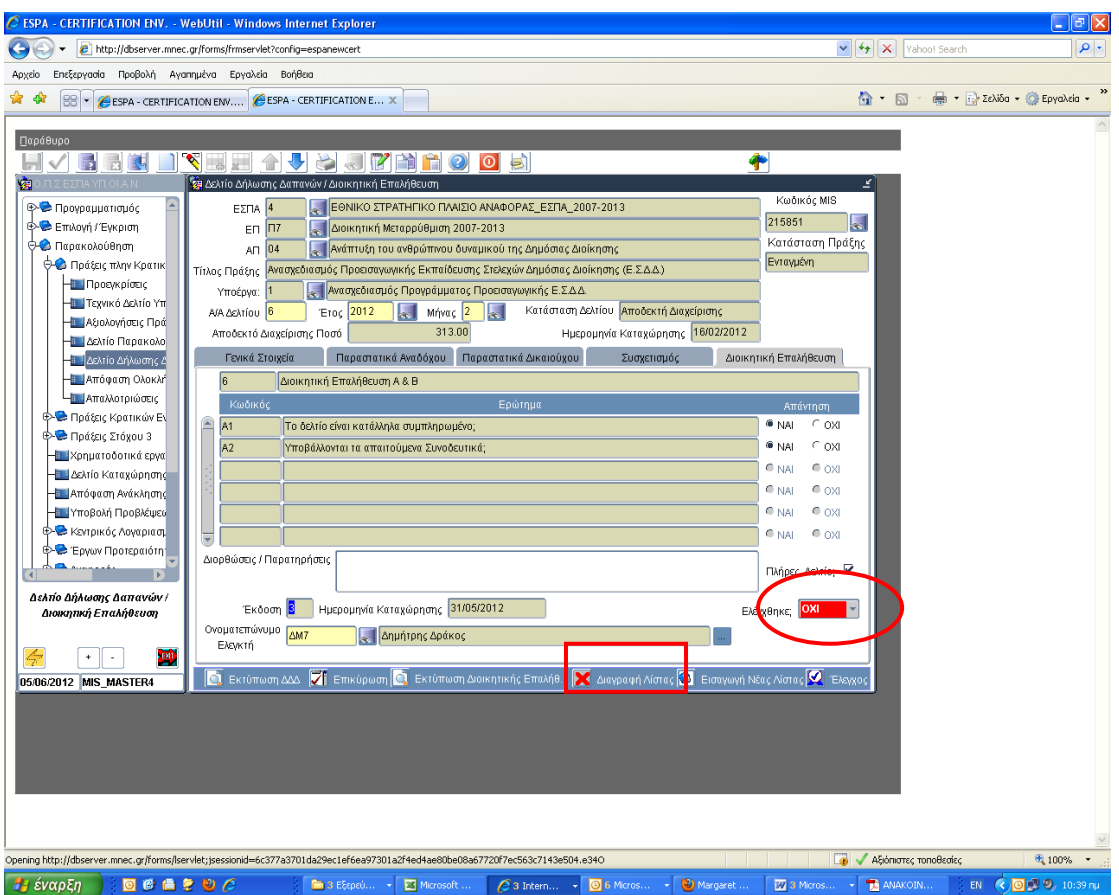

Εικόνα 2: Παρακολούθηση → Δελτίο Δήλωσης Δαπανών / Διοικητική Επαλήθευση

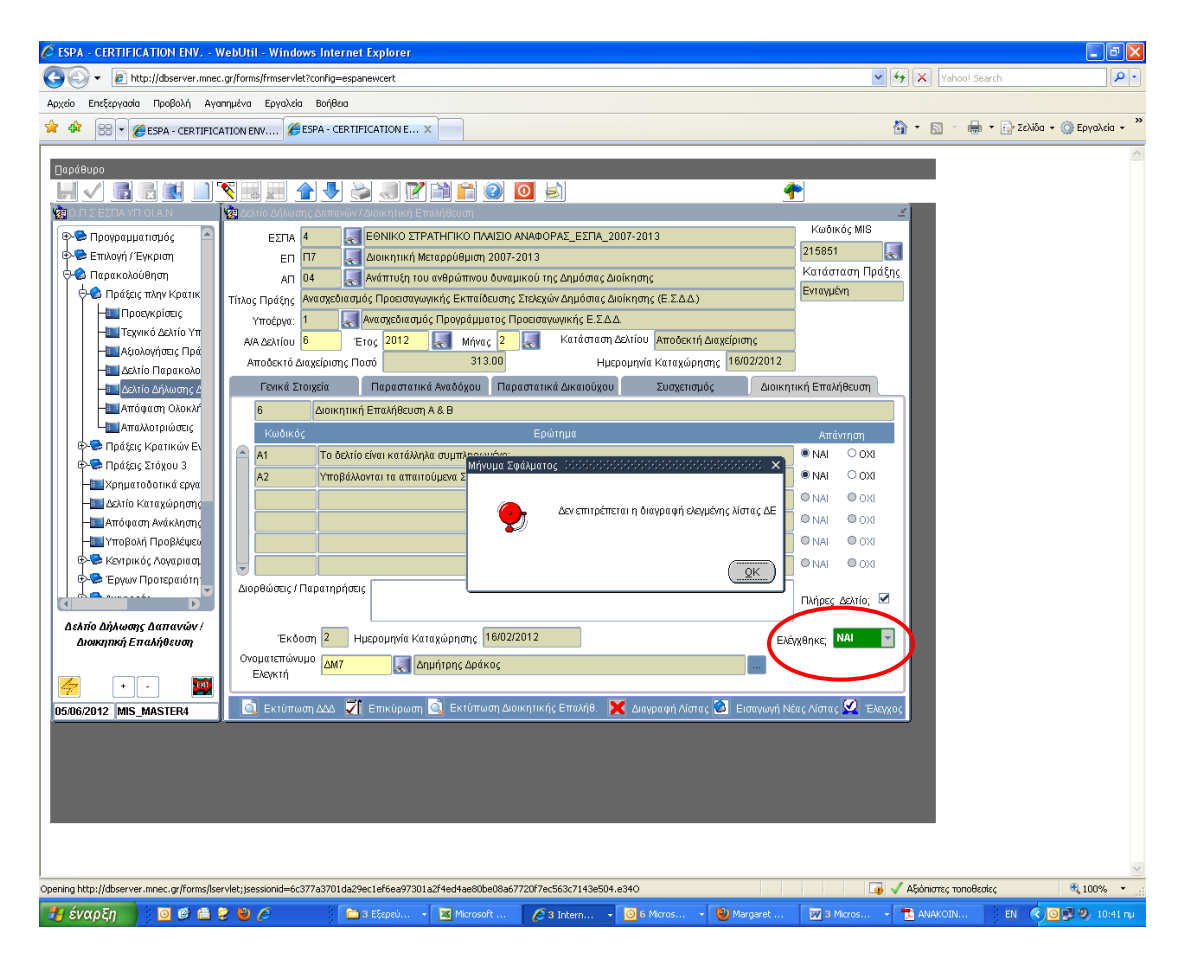

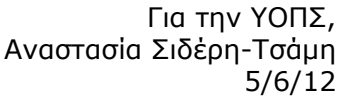